# **CourseMate Student User Guide**

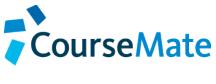

Welcome to CourseMate's Student User Guide! This guide will help you get started with CourseMate by providing in depth, step-by-step instructions, created specifically for the student user.

#### **Contents**

| Benefits of Using CourseMate         | 2 |
|--------------------------------------|---|
| Where to Buy                         |   |
| First Time Login                     |   |
| Returning Users                      |   |
| Adding an Access Code and Course Key |   |
| Walkthrough                          |   |

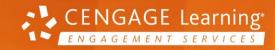

### **Benefits of Using CourseMate**

CourseMate brings course concepts to life with interactive learning, study, and exam preparation tools that support the printed textbook. Learning tools include quizzes, flashcards, videos, and more. You can take notes, highlight, search and interact with embedded media specific to their book.

### Where to Buy

CengageBrain.com: Choose the format and price options that work best for you. CengageBrain.com offers Textbook and Bundle Rentals, eTextbooks, individual eChapters and even free study tools.

→ Go to <u>www.CengageBrain.com</u> and search ISBN number provided by your professor.

# CENGAGE brain

### Buy or rent the way you want and save

### **First Time Login**

To get started, navigate to: www.cengagebrain.com. If this is your first time using a Cengage Learning Product, you will need to create a new account.

#### Register as a New User

- → Select "Sign Up" in the top right corner of your window.
- → Fill in all fields that have a red asterisk (\*) and click "Sign Up".
- → Once completed, you can then click on the "Homepage" link to be taken directly into your new CengageBrain account.

### **Returning Users**

If you are a returning user, open your browser and go to <a href="http://cengagebrain.com">http://cengagebrain.com</a> and click on "Login". Your username will be the email address you used to create your CengageBrain account.) If you forget you password at any time, use the Password link to retrieve your password.

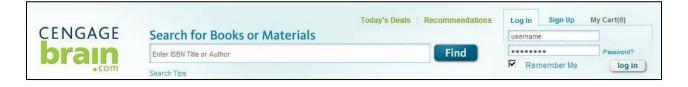

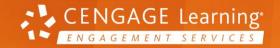

### **Adding an Access Code and Course Key**

To add your Access Code, enter the Access Code into the Registration field. Make sure to enter the code exactly as you see it.

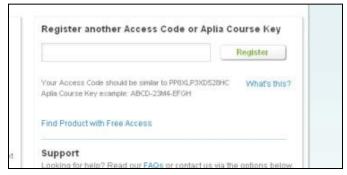

When your screen refreshes, you will see under "My Courses and Materials" you Cengage Course and an Open button. Click on the Open button next to your course title. The first time you take this step you will need to enter your Course Key.

→ You will add a Course Key that will be **given to you by your instructor** so that you can join his or her class. You only need to enter your Course Key one time.

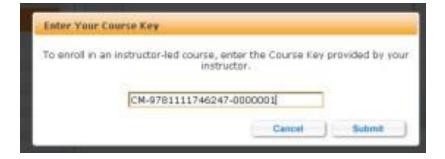

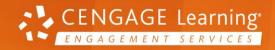

### Walkthrough

The resources available with CourseMate vary, based on the needs of the discipline and your book's features and pedagogy. All CourseMate products have an eBook, interactive quizzing, and a presentation resource. Many have flashcards, a glossary, and videos. Let's walkthrough some of the resources that may be available with your CourseMate.

#### **Access your CourseMate Study and Test Prep Resources!**

- A full version of the interactive eBook is available, including search, highlights, and note-taking
- Flashcards help you understand key terms and definitions
- · Videos and presentations bring important concepts to life
- Interactive quizzes help you prepare for tests and check your understanding, with immediate feedback
- And more!

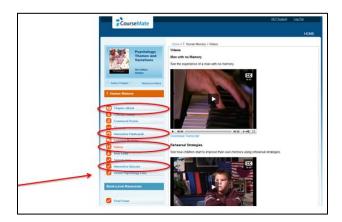

#### **Interactive Quizzing**

Quizzes provide students with you feedback. For incorrect answers, students can click on the magnifying glass icon to see the correct response.

In addition to seeing the correct answer and a brief explanation, students can link directly to the section of the eBook where the topic is discussed.

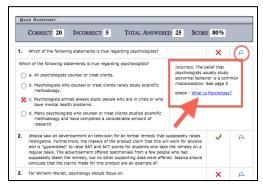

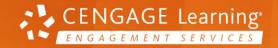

#### **Flashcards**

Flashcards help students review important terms. The flip side of the card has definitions of the terms.

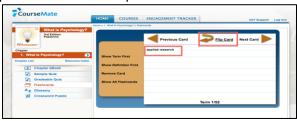

#### Glossary

You have easy access to a glossary of terms introduced in your textbook.

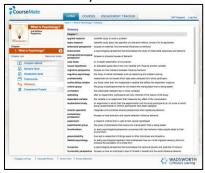

#### **Videos**

Videos engage students and allow them to connect course concepts with real-world applications.

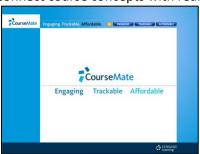

## **Product Support**

| Questions with your CengageBrain account?               | Questions regarding CourseMate?                    |
|---------------------------------------------------------|----------------------------------------------------|
| Check the FAQs in the Support area of your CengageBrain | Go to <u>www.cengage.com/support</u> for 24/7 live |
| home.                                                   | chat!                                              |
| Write to <u>cengagebrain.support@cengage.com</u>        | • Call 800.354.9706 Mon. through Thurs. 8:30 AM to |
| • Call 866.994.2427 Mon. through Fri. from 8 AM to 6 PM | 9 PM EST and Fri. 8:30 AM to 6 PM EST              |
| EST                                                     |                                                    |

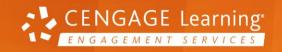